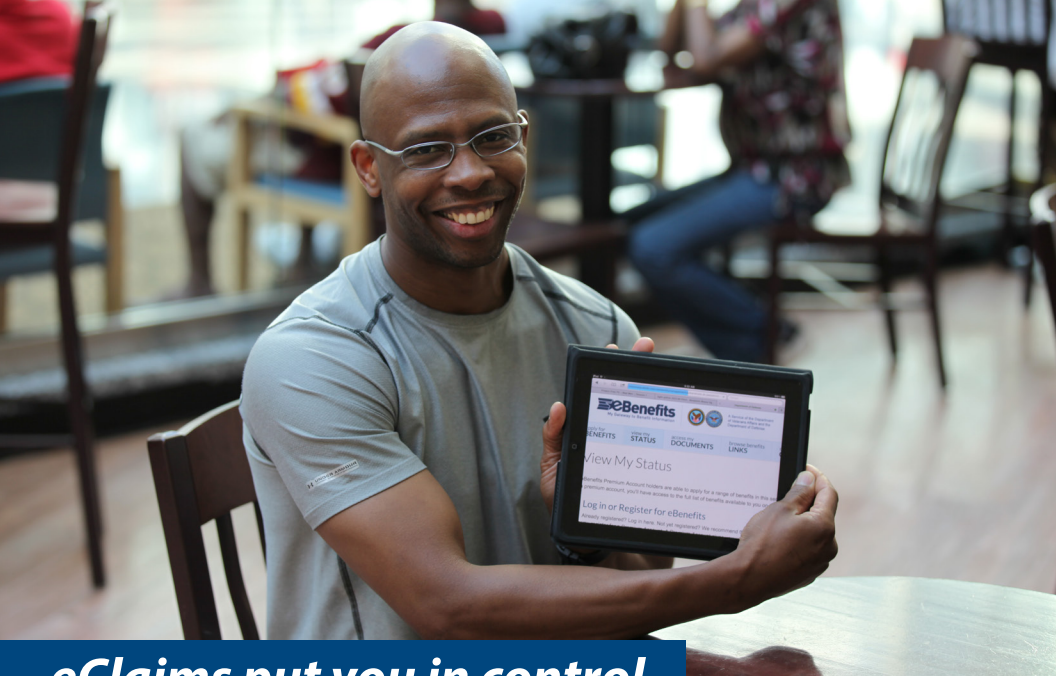

# *eClaims put you in control.*

When you submit an eClaim for disability compensation on eBenefits, you can easily manage and track your claim and get a faster decision from VA.

File an electronic Fully Developed Claim (FDC) for the fastest claims decision. Simply submit all required records and documentation online at the same time you make your claim and certify that you have no further evidence. VA can then review and process the claim more quickly.

To learn more about electronic claims and the FDC Program, visit the Frequently Asked Questions (FAQs) page on eBenefits at **www.ebenefits.va.gov** or visit **www.benefits.va.gov/FDC**.

#### **LEARN MORE ABOUT VA BENEFITS**

- Log into eBenefits
- Visit www.benefits.va.gov
- Call us at 1-800-827-1000, or
- Visit your nearest VA Regional Office Scan here with a smartphone to learn

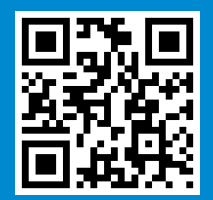

more about the FDC program

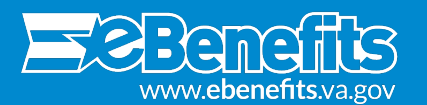

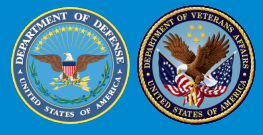

U.S. Department of Veterans Affairs

## **HOW TO FILE AN ELECTRONIC FULLY DEVELOPED CLAIM (FDC) ON EBENEFITS**

Veterans can receive faster decisions from VA on disability compensation claims when they file an electronic fully developed claim (FDC) on eBenefits.

### **LOG INTO EBENEFITS**

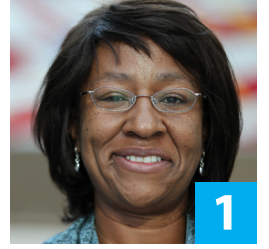

- Log into eBenefits at **www.eBenefits.va.gov**
- Before you apply, you may go to the **Request for Representative** area to appoint a **Veterans Service Officer (VSO)** as your Power of Attorney (POA). Your POA can help you collect all of the required documents and evidence you need to submit your claim
- Click **Apply for Benefits**
- Click **Apply for Disability Compensation** to start a new application
- Answer questions about your claim

#### **IDENTIFY FEDERAL RECORDS**

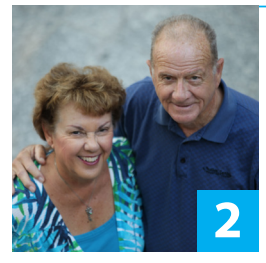

#### **Tell VA:**

- Where and when you were treated at a VA medical facility
- If you receive Social Security benefits for a service-related condition
- Where your Department of Defense (DoD) personnel records and/or service treatment records are located (if you have copies, submit them)
- About any other records with a federal agency, like federal worker's compensation (OWCP) or the Public Health Service

#### **GATHER & UPLOAD**

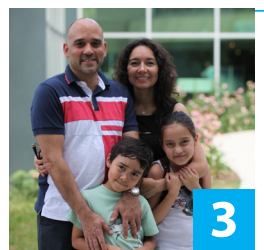

- Work with your private or VA doctor to complete appropriate Disability Benefits Questionnaires (DBQs)
- Gather all private medical records including completed DBQs to speed up the processing of your claim
- Gather statements from your friends and family supporting your claim
- Scan and upload your documents

#### **FINAL REVIEW**

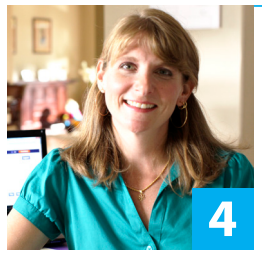

- Once all records are uploaded (and if applicable, your VSO has reviewed the claim), verify that you have **No More Evidence** and click **Submit**
- You'll receive a confirmation number and notice at your **eBenefits Message Center** and via your email address of record indicating that your claim was submitted successfully. Check the status of your claim 24/7 by logging on to your **eBenefits.va.gov** account.

**FOR MORE INFORMATION** Visit **www.benefits.va.gov/FDC** or call **1-800-827-1000**

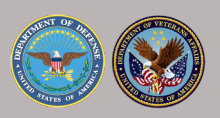